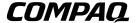

EK-DS10S-UR, C01

# ALPHASERVER DS10 ALPHASTATION DS10 USER REFERENCE CARD

This document is intended as a quick reference for the user. Additional information can be found in the *AlphaServer DS10 & DS10L/AlphaStation DS10 Console Reference* guide, EK-DS10S-CR.

### Overview

- Environmental Specifications
- Mechanical Specifications
- Electrical Specifications
- Front Buttons and LEDs
- Ethernet LEDs
- Beep Codes
- PCI Slots
- Memory Configuration
- Front Access Drives (some Models)
- SRM Console Commands
- Remote Management Console (RMC) Commands
- Acoustics

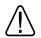

WARNING: To prevent injury, access is limited to persons who have appropriate technical training and experience. Such persons are expected to understand the hazards of working within this equipment and take measures to minimize danger to themselves or others.

CPU modules and memory modules have parts that operate at high temperatures. Wait 2 minutes after power is removed before touching any module.

Wear an antistatic wrist strap when working on this system.

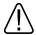

To reduce the risk of electrical shock or damage to the equipment: Do not disable the power cord grounding plug. The grounding plug is an important safety feature. Plug the power cord into a grounded (earthed) electrical outlet that is easily accessible at all times. Disconnect power by unplugging the power cord from the electrical outlet or the workstation.

# **Environmental Specifications**

Storage -40° C to 66° C temperature range (-40° F to 151° F) 10° C to 40° C Operating temperature range (50° F to 104° F) Max. rate of change 11° C (20° F) per hour 10% to 90% relative humidity; Storage humidity range maximum wet bulb 65° C (149° F) (noncondensing) 10% to 90% relative humidity (without Operating humidity range removable media) or 20% to 80% (noncondensing) relative humidity (with removable media); maximum wet bulb 2° C (36° F) Nonoperating-4867 m (16,000 ft.); Max. altitude Operating-2400 m (8,000 ft.) Nonoperating shock 30 G, 25 ms halfsine

# Mechanical Specifications

Leave ventilation room at the front and rear of the system.

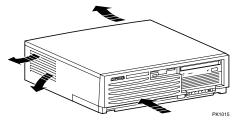

Height 13 cm (5 in.)

Width 43 cm (17 in.)

Depth 46 cm (18 in.)

Weight 14.5 kg (32 lb)

# **Electrical Specifications**

- Check your power supply setting (some models).
- Secure the power cord by turning the safety latch clockwise over the power cord. Secure the latch by tightening it with a screwdriver.

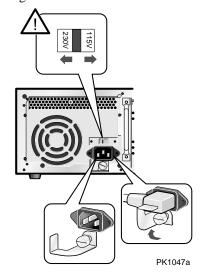

# **Front Buttons and LEDs**

The LEDs are located in the lower right corner on the front of the system.

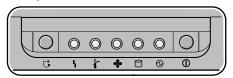

PK1043a

| Symbol     | Function                                  |  |  |
|------------|-------------------------------------------|--|--|
|            | Halt button. Suspends the operating       |  |  |
| •          | system and returns control to the SRM     |  |  |
| _          | console.                                  |  |  |
| 4          | Environmental amber LED. On               |  |  |
| •          | indicates Temperature or Fan LEDs are     |  |  |
|            | on. Flashes when operating system         |  |  |
| _          | invokes it as an alert.                   |  |  |
|            | Temperature amber LED. On                 |  |  |
| 1          | indicates internal temperature exceeds    |  |  |
|            | operating conditions. The system shuts    |  |  |
|            | down 30 seconds after this LED lights.    |  |  |
| <b>.</b>   | Fan amber LED. On indicates at least      |  |  |
| -          | one of the three fans in the system has   |  |  |
|            | failed. The system shuts down 30          |  |  |
| _          | seconds after this LED lights.            |  |  |
|            | Disk Activity green LED. Flashes          |  |  |
|            | when internal system disks are accessed.  |  |  |
| A)         | Power Present green LED. On when          |  |  |
| •          | power is present in the system.           |  |  |
| $\bigcirc$ | <b>Power</b> button. Push in to start the |  |  |
| $\odot$    | system and connect power. Push again      |  |  |
|            | to remove power and stop the system.      |  |  |

# **Ethernet LEDs**

The Ethernet LEDs are on the back of the system, lower right corner.

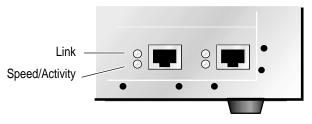

PK1050-99

| LED      | Meaning                                    |
|----------|--------------------------------------------|
| Link     | Steady green indicates Ethernet connection |
| Speed    | Green for Ethernet speed of 100            |
|          | Amber for Ethernet speed of 10             |
| Activity | LED blinks with Ethernet activity          |

# **Beep Codes**

The speaker in the front of the system reports errors using a series of beeps.

| Beeps | Meaning                                 |
|-------|-----------------------------------------|
| 1-2-3 | Valid firmware image not found          |
| 4     | Valid ROM header not found              |
| 6     | Memory error (or bad checksum) detected |
| 7     | DIMMs in a memory bank do not match     |
|       |                                         |

# **PCI Slots**

The SRM console command **show config** displays PCI information.

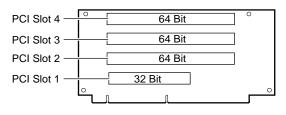

PK1045-99

# **Memory Configuration**

The SRM console command **show memory** displays the memory configuration.

#### DIMM BANKS

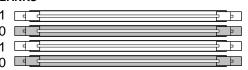

# **DIMM CONFIGURATION RULES:**

- Always fill at least one bank (0 or 1).
- Use the same two DIMMs within a bank (size and vendor).

PK1046a

# Front Access Drives (Some Models)

Front access disk drives are optional on some models. Follow these steps to remove a drive or a spacer panel from a front access bay.

- 1. Ensure that the drive to be removed has been properly dismounted (via the operating system) before extracting it from the system.
- 2. Push the tab on the left of the drive **①** to disengage the extractor lever.
- 3. Grasp the lever ② in the middle and pull it forward; this will cause it to disengage the drive from the flange on the right-hand side of the lever.
- 4. Pull the drive forward out of the bay.
- 5. If you need to remove a blank spacer panel, push the tabs **3** toward each other and pull the spacer out.
- 6. To replace the drive, slide it back into the bay, secure the latches, and remount it.

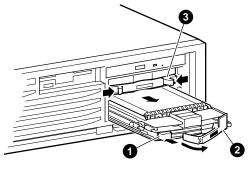

MR0020

SCSI jumpers for front access drives are located on the back of the front access drive cage. Default for the drive located in the bottom slot is 0; default for the upper drive is 1. See the label on the back of the cage to change the jumpers if necessary.

# **SRM Console Commands**

| alphabios          | Loads and starts the AlphaBIOS console.                                                        |
|--------------------|------------------------------------------------------------------------------------------------|
| boot               | Loads and starts the operating system.                                                         |
| clear <i>envar</i> | Resets an environment variable to its default value.                                           |
| clear password     | Sets the password to zero.                                                                     |
| continue           | Resumes program execution.                                                                     |
| crash              | Forces a crash dump at the operating system level.                                             |
| deposit            | Writes data to the specified address.                                                          |
| edit               | Invokes the console line editor on a RAM file or on the nvram file (power-up script).          |
| examine            | Displays the contents of a memory location, register, or device.                               |
| help               | Displays information about the specified console command.                                      |
| initialize         | Resets the system to a known state.                                                            |
| lfu                | Runs the Loadable Firmware Update Utility.                                                     |
| login              | Turns off secure mode, enabling access to all SRM console commands during the current session. |
| more               | Displays a file one screen at a time.                                                          |
|                    |                                                                                                |

# **SRM Console Commands (continued)**

|              | ( )                                                                                    |
|--------------|----------------------------------------------------------------------------------------|
| prcache      | Utility that initializes and displays status of the optional PCI NVRAM device.         |
| set envar    | Sets or modifies the value of an environment variable.                                 |
| set host     | Connects to an MSCP DUP server on a DSSI device.                                       |
| set password | Sets the console password for the first time or changes an existing password.          |
| set secure   | Enables secure mode without requiring a restart of the console.                        |
| show envar   | Displays the state of the specified environment variable.                              |
| show config  | Displays the configuration at the last system initialization.                          |
| show cpu     | Displays the state of each processor in the system.                                    |
| show device  | Displays a list of controllers and their devices in the system.                        |
| show memory  | Displays memory module information.                                                    |
| show pal     | Displays the version of the privileged architecture library code (PALcode).            |
| show power   | Displays information about the power supplies, system fans, CPU fans, and temperature. |
| show version | Displays the version of the console program.                                           |
| stop         | Halts the specified processor. (Same as <b>halt</b> .)                                 |
| test         | Runs firmware diagnostics for the system.                                              |

# Remote Management Console (RMC) Commands

| minanas   |                                                          |
|-----------|----------------------------------------------------------|
| alert_clr | Clears alert flag, stopping dial-out alert cycle.        |
| alert_dis | Disables the dial-out alert function.                    |
| alert_ena | Enables the dial-out alert function.                     |
| disable   | Disables remote access to the modem port.                |
| enable    | Enables remote access to the modem port.                 |
| halt      | Halts the server.                                        |
| haltin    | Causes a halt assertion.                                 |
| haltout   | Terminates a halt assertion created with <b>haltin</b> . |
| hangup    | Terminates the modem connection.                         |
| help or ? | Displays the list of commands.                           |
| poweroff  | Turns off power.                                         |
| poweron   | Turns on power.                                          |
| quit      | Exits console mode and returns to system console port.   |
| reset     | Resets the server. Emulates pressing the Reset button.   |
| setesc    | Changes the escape sequence for invoking command mode.   |
| setpass   | Changes the modem access password.                       |
| status    | Displays system status and sensors.                      |

## **Acoustics**

Declared values per ISO 9296 and ISO 7779, listed for the server/workstation.

| DS10 with 1 HDD | L <sub>WAd</sub> , B | L <sub>pAm</sub> , dBA<br>(operator<br>position) | L <sub>pAm</sub> , dBA<br>(bystander<br>positions) |
|-----------------|----------------------|--------------------------------------------------|----------------------------------------------------|
| Idle            | 5.7                  | 48                                               | 41                                                 |
| Operating       | 6.0                  | 52                                               | 45                                                 |

Current values for specific configurations are available from Compaq representatives.  $1\ B=10\ dBA$ .

Schallemissionswerte — Vorläufige Werteangaben nach ISO 9296 und ISO 7779/DIN EN27779:

| DS10 mit<br>1 HDD   | Schalleistungspegel | Schalldruckpegel                                  |                                                      |
|---------------------|---------------------|---------------------------------------------------|------------------------------------------------------|
|                     | $L_{ m WAd}, B$     | L <sub>pAm</sub> , dBA<br>(Bediener-<br>position) | L <sub>pAm</sub> , dBA<br>(Zuschauer-<br>positionen) |
| Leerlauf<br>Betrieb | 5.7<br>6.0          | 48<br>52                                          | 41<br>45                                             |

Aktuelle Werte für speziele Ausrüstungsstufen sind uber die Compaq Computer Vertretungen erhältelich. 1~B=10~dBA.

# For More Information

- AlphaServer DS10 / DS10L and AlphaStation DS10 Console Reference (EK-DS10S-CR)
- AlphaServer DS10 Quick Setup (EK-DS10S-CP)
- Using a Web browser, follow links to the appropriate documentation from the URL:

http://www.compaq.com/showroom/